# **SOLUTION DO CONTIPS** s ΓΙΑ ΝΑ ΕΚΤΟΞΕΥΣΕΙΣ ΤΗΝ **ΤΑΧΥΤΗΤΑ ΤΟΥ SITE ΣΟΥ!**

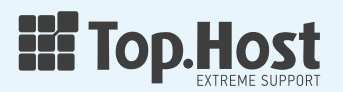

# speed ......................................... tips **Περιεχόμενα**

[Εισαγωγή](#page-2-0)

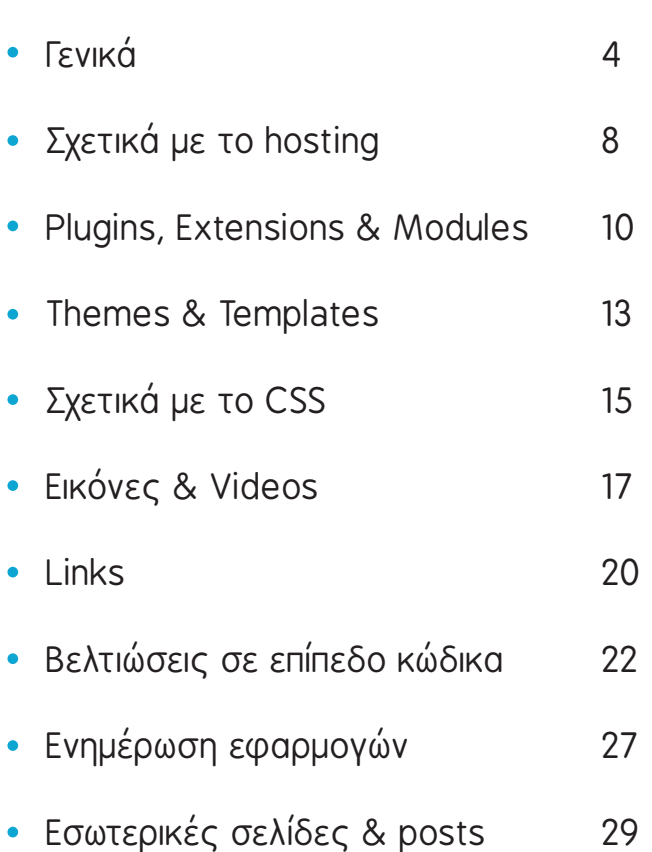

3

Σε αυτόν τον οδηγό που ετοίμασε η ομάδα της Top.Host, θα βρεις **τα 50 καλύτερα speed tips**, που μπορείς να εφαρμόσεις εύκολα, ώστε να μειώσεις το loading time και να βελτιώσεις την εμπειρία των επισκεπτών και τα conversions στο site σου!

# <span id="page-2-0"></span>speed ......................................... tips **Εισαγωγή**

Όσο βελτιστοποιημένο και αν είναι το site σου από την πλευρά του SEO, όσο και αν έχεις επιλέξει το προσεγμένο design για την παρουσίασή του, ο πιο σημαντικός παράγοντας για τον επισκέπτη ή τον πελάτη σου, θα είναι πάντα η ταχύτητα!

Κάθε ιστοσελίδα που δραστηριοποιείται στην σύγχρονη εποχή οφείλει να φροντίζει για την ταχύτητα φόρτωσης, αφού είναι ένα κρίσιμο σημείο για την εμπειρία του χρήστη και καθοριστικός παράγοντας για το αν θα συνεχίσει την πλοήγησή του ή αν θα ανατρέξει σε ένα πιο γρήγορο site για να βρει την πληροφορία ή το προϊόν που ζητά.

Μια ταχύτητα φόρτωσης μεγαλύτερη των 4 δευτερολέπτων μπορεί να προκαλέσει την φυγή έως και του 25% των επισκεπτών σου, αφού ένας στους δύο θεωρεί τα 2 δευτερόλεπτα σαν καλή ταχύτητα.

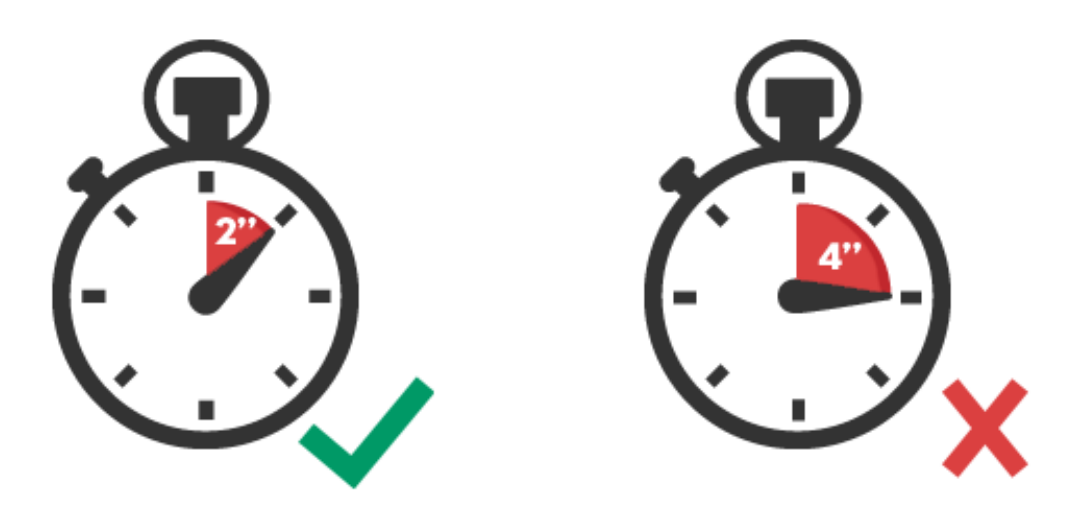

Παρόμοια είναι η εικόνα και στην εμπειρία του χρήστη στις mobile συσκευές, αφού σύμφωνα με την Google, έχει παρατηρηθεί ότι το 53% των χρηστών εγκαταλείπουν μια σελίδα αν δεν έχει φορτώσει μέσα σε 3 δευτερόλεπτα.

.............................................

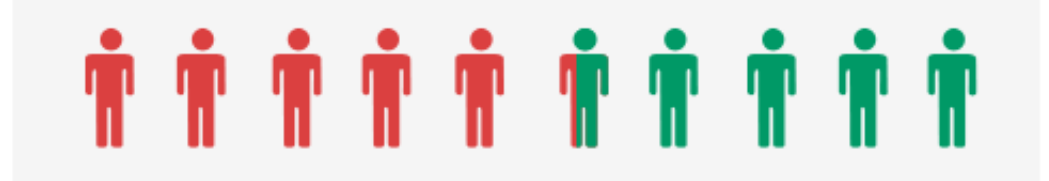

#### <span id="page-3-0"></span>speed ......................................... tips **Γενικά**

#### **01** Εντόπισε την ταχύτητα<br>Φόρτωσης του site σου

Πριν ξεκινήσεις οποιαδήποτε ενέργεια για την βελτίωση της ταχύτητας στο site σου, είναι απαραίτητο να καθορίσεις ένα αρχικό σημείο αναφοράς, με το οποίο θα συγκρίνεις τα αποτελέσματα των μετέπειτα ενεργειών.

Υπάρχουν διάφοροι τρόποι για να εντοπίσεις την ταχύτητα φόρτωσης του site σου. Ένας από αυτούς είναι το εργαλείο [PageSpeed Insights](https://developers.google.com/speed/pagespeed/insights/) της Google, όπου μαζί με τη βαθμολογία που παίρνει το site σου σε σταθερές και φορητές συσκευές, μπορείς να βρεις και συγκεκριμένες προτάσεις για την βελτίωση της ταχύτητας, ανάλογα με τις ανάγκες σου. ............................................

" " *συγκρίνεις τα αποτελέσματα των Καθόρισε ένα αρχικό σημείο αναφοράς, με το οποίο θα μετέπειτα ενεργειών.*

# "Καθάρισε" τη 22

Αν χρησιμοποιείς την πλατφόρμα του WordPress, είναι πιθανό να έχεις διαπιστώσει ότι γίνονται πολλές αυτόματες αποθηκεύσεις όταν επεξεργάζεσαι το περιεχόμενο του site. Κάτι τέτοιο ίσως να είναι πολύ χρήσιμο στην καθημερινότητά σου, όμως, με αυτόν τον τρόπο επιβαρύνεται σταδιακά η database του site, αφού γεμίζει με αρχεία που τελικά δε χρησιμεύουν πουθενά, εκτός από το να μειώνουν την ταχύτητα φόρτωσης.

**" (1)** *Καθάρισε την database σου*  is.<br>99 *από τις παλαιότερες εγγραφές.*

Για να καθαρίσεις την database σου από τις παλαιότερες εγγραφές που δεν χρειάζεσαι πια, μπορείς να εγκαταστήσεις κάποιο plugin όπως το [WP-Optimizer](https://wordpress.org/plugins/wp-optimize/), το οποίο εντοπίζει τις περιττές εγγραφές και τις διαγράφει, σύμφωνα με τις ρυθμίσεις που έχεις καθορίσει.

#### Στόχευσε σωστά 03 μέσω της φιλοξενίας σου

Μια γενική πρακτική που προτείνεται σχετικά με την επιλογή της χώρας όπου θα βρίσκεται ο server του site σου, είναι να καθορίσεις την χώρα προέλευσης των επισκεπτών σου, αφού όσο πιο κοντά βρίσκεται ο server στον τελικό χρήστη, τόσο συντομότερα θα φορτώσει το site σου.

Αν η πλειοψηφία του κοινού που επισκέπτεται την ιστοσελίδα σου βρίσκεται στην Ελλάδα, φρόντισε να επιλέξεις έναν hosting provider που παρέχει τη δυνατότητα φιλοξενίας στην Ελλάδα, αφού κάτι τέτοιο θα βελτιώσει τόσο την ταχύτητα, όσο και το SEO της σελίδας σου, μέσω της ελληνικής IP. Σε περίπτωση που δεν μπορείς καθορίσεις με ακρίβεια την προέλευση των επισκεπτών σου ή σε ενδιαφέρει η ενίσχυση της ταχύτητας ούτως ή άλλως, υπάρχει πάντα και η λύση του [CDN,](https://top.host/cdn-plans) όπως θα δούμε και στο tip #10. ............................................

" *Αν οι περισσότεροι επισκέπτες της ιστοσελίδας σου βρίσκονται στην Ελλάδα, επίλεξε έναν hosting provider με δυνατότητα φιλοξενίας στην Ελλάδα.*

"

# Διάγραψε από το site σου ό,τι δεν χρειάζεσαι 04

*Διάγραψε από το site σου* ,, *υλικό που δεν χρειάζεσαι.*

"

Παλιές φωτογραφίες που ανέβασες αλλά ποτέ δεν δημοσίευσες, παλιά themes που απλά δοκίμασες και δεν σου άρεσαν, plugins που δεν χρησιμοποιείς πια… Είναι ώρα να τα διαγράψεις!

Οτιδήποτε δεν χρειάζεσαι σε τακτική βάση, καλό είναι να μην καταλαμβάνει χώρο στην ιστοσελίδα σου, μιας και επηρεάζει την ταχύτητα φόρτωσης του site. Αν πιστεύεις ότι είναι πιθανό να χρειαστείς κάποια αρχεία στο μέλλον, απλά πάρε ένα backup, ώστε να μπορείς να τα επαναφέρεις σε περίπτωση που είναι απαραίτητο.

#### 05 Eνεργοποίησε το GZip<br>Ο S Compression στο site σου

Όσο μικρότερο σε μέγεθος είναι το site σου, τόσο ευκολότερα θα φτάσει από τον server όπου φιλοξενείται, στον browser του επισκέπτη σου.

Με το GZip Compression επιτυγχάνεται μείωση του μεγέθους στο site σου καθώς συμπιέζει τα δεδομένα πριν τα στείλει στον browser και στην συνέχεια ο browser τα αποσυμπιέζει πριν τα εμφανίσει στον χρήστη. Μπορείς να ελέγξεις ότι το site σου έχει ενεργοποιημένη την υπηρεσία GZIP Compression, με την online υπηρεσία [Check GZip](https://checkgzipcompression.com/)  [Compression.](https://checkgzipcompression.com/) Αν δεν είναι ενεργοποιημένο, μπορείς να επικοινωνήσεις με τον hosting provider σου ώστε να το ενεργοποιήσει. ............................................

**" (1)** " *συμπιέζει τα δεδομένα πριν τα Με το GZip Compression επιτυγχάνεται μείωση του μεγέθους στο site σου καθώς στείλει στον browser.*

# Χρησιμοποίησε το πρωτόκολλο επικοινωνίας HTTP/206

**" (1)** *Αξιοποίησε το πρωτόκολλο επικοινωνίας HTTP/2 για να μειώσεις τα requests που κάνει ο browser στον web server.*

Πολλά από τα tips που θα συναντήσεις παρακάτω, εκτός από τον συγκεκριμένο σκοπό που εξυπηρετούν, μειώνουν παράλληλα και τα HTTP requests που κάνει ο browser στον web server. Κάτι ακόμα που μπορείς να κάνεις προς αυτήν την κατεύθυνση, είναι να αξιοποιήσεις το πρωτόκολλο επικοινωνίας [HTTP/2](https://top.host/blog/http2-top-host-%CE%BC%CE%B5%CE%B3%CE%B1%CE%BB%CF%8D%CF%84%CE%B5%CF%81%CE%B5%CF%82-%CF%84%CE%B1%CF%87%CF%8D%CF%84%CE%B7%CF%84%CE%B5%CF%82/) .

Αφού βεβαιωθείς ότι ο server στον οποίον βρίσκεται το site σου υποστηρίζει το HTTP/2 και ενεργοποιήσεις ένα SSL πιστοποιητικό, μπορείς να απολαύσεις τις νέες ταχύτητες που προσφέρει το πρωτόκολλο, βασικό χαρακτηριστικό του οποίου είναι τα μειωμένα HTTP requests.

,,

#### **O7 Καθόρισε την cache του**<br>Google Analytics

Το Google Analytics είναι μια σπουδαία εφαρμογή και θα σε βοηθήσει να κατανοήσεις πολλά χαρακτηριστικά των επισκεπτών σου και να στοχεύσεις στο ιδανικό κοινό για το site σου.

Το script του Google Analytics, όμως, είναι κάτι που δύναται να μειώσει την ταχύτητα φόρτωσης του site σου. Αυτό συμβαίνει γιατί η Google θέτει ένα μικρό διάστημα caching στο Analytics, έτσι ώστε σε περίπτωση που βρεθεί και επιδιορθωθεί κάποιο bug, να

"

εφαρμοστεί άμεσα η αλλαγή σε όλους τους χρήστες.

**WordPress:** Αυτό που μπορείς να κάνεις είναι να κατεβάσεις το script και να το φιλοξενήσεις τοπικά στο site σου, μέσω του plugin [Complete Analytics](https://wordpress.org/plugins/host-analyticsjs-local/)  [Optimization Suite.](https://wordpress.org/plugins/host-analyticsjs-local/) Με αυτόν τον τρόπο, μπορείς να ελέγξεις κάθε πότε θα ενημερώνεται το script, αποφεύγοντας έτσι την default cache της Google.

*Κατέβασε τοπικά το script του Google Analytics και απόφυγε την default cache που μειώνει την ταχύτητα φόρτωσης του site σου.*

,,

*\*Παρόλο που πρόκειται για μια καλή λύση στην ταχύτητα φόρτωσης, καλό θα ήταν να έχεις υπόψη σου ότι είναι κάτι που δεν προτείνει η ίδια η Google, αφού η όποια αλλαγή παρέχεται από αυτήν, δεν εφαρμόζεται αμέσως.*

# <span id="page-7-0"></span>speed ......................................... tips **Σχετικά με το hosting**

#### Διάλεξε έναν καλό hosting πάροχο, 08για το μέγιστο δυνατό uptime

Ένας πολύ βασικός παράγοντας για την ταχύτητα του site σου είναι ο ίδιος ο hosting πάροχος που το φιλοξενεί. Είναι πολύ σημαντικό να τον επιλέξεις με βάση την ποιότητα των υπηρεσιών και όχι μόνο με βάση την τιμή, αφού δεν είναι λίγοι εκείνοι που προσφέρουν υπηρεσίες φιλοξενίας σε χαμηλές τιμές, συνοδευόμενες, όμως, από πολλά τεχνικά προβλήματα.

Διάλεξε έναν γρήγορο hosting πάροχο με καλή φήμη, καταρτισμένο support, στον οποίο θα έχεις εμπιστοσύνη και θα σε διαβεβαιώσει για μεγάλες ταχύτητες απόκρισης και ένα uptime κοντά στο 100%.

n.<br>99 *Διάλεξε έναν γρήγορο hosting πάροχο με καλή φήμη και καταρτισμένο support, στον οποίο θα έχεις εμπιστοσύνη.* 

# Μείωσε το response 09

"

Σύμφωνα με τη Google, ένα response time που δεν ξεπερνά τα 200 χιλιοστά του δευτερολέπτου θεωρείται πολύ καλός χρόνος απόκρισης του server στα requests που γίνονται από κάποιον browser. Για να κρατήσεις το response time σε αυτά τα επίπεδα, δεν αρκεί να έχεις βελτιστοποιήσει το site σου σχετικά με την ταχύτητα.

............................................

**" (1)** 99 *Επίλεξε ένα πακέτο φιλοξενίας το οποίο θα ανταποκρίνεται στις ανάγκες του site σου σε traffic, πόρους, κ.λπ.* 

Είναι απαραίτητο να επιλέξεις ένα πακέτο φιλοξενίας το οποίο θα ανταποκρίνεται στις ανάγκες του site σου, που αφορούν σε traffic, πόρους, κ.λπ. Παρακολούθησε τα insights και τα στατιστικά της ιστοσελίδας σου και επίλεξε το κατάλληλο πακέτο, ακόμα και αν πρόκειται να σου κοστίσει περισσότερο. Η ταχύτητα του site σου θα βασιστεί σε αυτήν την επένδυση!

#### 10 Χρησιμοποίησε ένα<br>10 Content Delivery Network

Αυτό που κάνει το CDN (Content Delivery Network) είναι να φιλοξενεί τα στατικά αρχεία του site σου, όπως το CSS, τις εικόνες κ.λπ., σε ένα ευρύ δίκτυο από servers σε όλον τον

κόσμο.Μέσα από αυτήν την διαδικασία, οι χρήστες που επισκέπτονται το site σου εξυπηρετούνται κάθε φορά από τον κοντινότερο server σε σχέση με τη γεωγραφική τους θέση, επιτρέποντας έτσι στο site να φορτώνει με τη μεγαλύτερη δυνατή ταχύτητα.

*Πριν επιλέξεις πακέτο CDN, φρόντισε να καθορίσεις τις ανάγκες του site σου.*

,,

Επιλέγοντας ένα πακέτο [CDN](https://top.host/cdn-plans) για το site σου, μειώνεις την απόσταση που πρέπει να διανύσουν τα δεδομένα

για να φτάσουν από τον server στον τελικό χρήστη και αυξάνεις την ταχύτητά του. Υπάρχουν πολλές λύσεις για CDN στην αγορά, οπότε πριν επιλέξεις αυτήν που ταιριάζει καλύτερα στο site σου, φρόντισε να καθορίσεις τις ανάγκες του.

............................................

#### Επίλεξε φιλοξενία σε server με SSD ή NVMe δίσκο 11

"

*Η φιλοξενία σε NVMe δίσκο παρέχει μεγαλύτερες ταχύτητες ανάγνωσης δεδομένων.*

"

,,

Το πλεονέκτημα των SSD (Solid-State Drive) δίσκων έγκειται στον τρόπο με τον οποίο διαβάζουν τα δεδομένα: σε αντίθεση με τους κλασικούς σκληρούς δίσκους που έχουμε συνηθίσει, οι SSD δίσκοι δεν διαθέτουν κινούμενα μέρη για την ανάγνωση των δεδομένων. Τα δεδομένα αποθηκεύονται σε microchips μνήμης και ανασύρονται από εκεί, με αποτέλεσμα να παρέχουν μεγαλύτερες ταχύτητες ανάγνωσης.

Στην περίπτωση των NVMe δίσκων έχεις ακόμα μεγαλύτερο όφελος, αφού οι συγκεκριμένοι δίσκοι συνδέονται με διαφορετικό τρόπο στον server, επιτρέποντάς του να αναπτύσσει μεγαλύτερες ταχύτητες γραφής, ανάγνωσης και απόκρισης.

# <span id="page-9-0"></span>speed ......................................... tips **Plugins, Extensions & Modules**

# Εγκατάστησε μόνο καλογραμμένες 12εφαρμογές

Στην αναζήτησή σου για μια εφαρμογή που θέλεις να χρησιμοποιήσεις για κάποια συγκεκριμένη λειτουργία στο site σου, θα συναντήσεις δεκάδες επιλογές. Πριν επιλέξεις την κατάλληλη, όμως, φρόντισε να σιγουρευτείς ότι είναι προσεγμένη, καλογραμμένη και δεν θα προκαλέσει καθυστερήσεις στο loading time του site σου.

............................................

Κάνε μια πρώτη έρευνα, συγκέντρωσε τις εφαρμογές που σε καλύπτουν περισσότερο, διάβασε τα σχόλια των χρηστών που τις χρησιμοποιούν ήδη και προτίμησε να εγκαταστήσεις κάποια με καλή βαθμολογία (4 αστέρων ή μεγαλύτερη). Παράλληλα, τσέκαρε ότι παραμένει συμβατή με κάθε νέα έκδοση της CMS πλατφόρμας που χρησιμοποιείς, ώστε να αποφύγεις τις ασυμβατότητες, που σίγουρα θα επηρεάσουν την ταχύτητα.

<sup>"</sup> g<br>**99** *Πριν επιλέξεις την κατάλληλη εφαρμογή, φρόντισε να σιγουρευτείς ότι είναι προσεγμένη, καλογραμμένη και δεν θα προκαλέσει καθυστερήσεις στο loading time του site σου.*

# Διάγραψε τις εφαρμογές που δεν χρησιμοποιείς 13

*Η εκκαθάριση στη λίστα των εφαρμογών σου ενισχύει την ασφάλεια και την ταχύτητα του site σου.*

"

"

Καλό θα ήταν να μελετήσεις προσεκτικά τη λίστα με τις εφαρμογές/plugins/extensions του site σου και να επιλέξεις να κρατήσεις εκείνες που όντως χρησιμοποιείς σε τακτική βάση. Η εκκαθάριση στη λίστα των εφαρμογών σου δεν ενισχύει μόνο την ασφάλεια του site σου, αλλά και την ταχύτητά του.

#### 14 Βρες τις εφαρμογές που ίσως να<br>14 ευθύνονται για τη χαμηλή ταχύτητα

Δεν είναι λίγες οι φορές που η ταχύτητα ενός site δύναται να επηρεαστεί από κάποια ενεργή εφαρμογή, είτε επειδή χρειάζεται αναβάθμιση, είτε επειδή δεν έχει γραφτεί

προσεκτικά. Είναι απαραίτητο να εντοπίσεις και να απομακρύνεις τις συγκεκριμένες εφαρμογές, αφού αφενός θα επηρεάσουν σημαντικά την ταχύτητα του site σου και αφετέρου είναι πιθανό να δημιουργήσουν ανεπιθύμητα κενά ασφαλείας.

**WordPress:** Μπορείς να εγκαταστήσεις το [UsageDD](https://wordpress.org/plugins/usagedd/) για να ελέγχεις την κατανάλωση πόρων ολόκληρης της εγκατάστασής σου και να κάνεις τις απαραίτητες διορθωτικές κινήσεις για την αύξηση της ταχύτητας.

" *Είναι απαραίτητο να εντοπίσεις και να απομακρύνεις εφαρμογές που θα επηρεάσουν σημαντικά την ταχύτητα και την ασφάλεια του site σου.*

,,

#### Εγκατάστησε μια αποτελεσματική εφαρμογή για caching

............................................

Με τη χρήση της cache, δημιουργείται μια στατική HTML version του site σου, έτσι ώστε σε κάθε νέα επίσκεψη που γίνεται σε αυτό, να μην φορτώνονται εκ νέου όλα τα PHP scripts και να μην γίνονται κλήσεις στην βάση δεδομένων και έτσι το site να φορτώνει γρηγορότερα στον χρήστη. Με αυτόν τον τρόπο, εξοικονομείς πόρους και

αυξάνεις άμεσα την ταχύτητα φόρτωσης.

*Εγκατάστησε μια αποτελεσματική εφαρμογή για caching για να εξοικονομήσεις πόρους και να αυξήσεις άμεσα την ταχύτητα φόρτωσης της σελίδας σου.*  "

**" (1)** 

**WordPress:** Μπορείς να δοκιμάσεις το plugin [W3 Super Cache,](https://wordpress.org/plugins/wp-super-cache/) το οποίο χρησιμοποιούμε κι εμείς στο [blog της Top.Host](https://top.host/blog/).

# 16 Διάλεξε μια γρήγορη εφαρμογή

Τα sliders προτιμώνται συχνά στην σχεδίαση μιας ιστοσελίδας, αλλά είναι ένας ακόμα παράγοντας που συμβάλλει στην αργή ταχύτητα φόρτωσης, αφού συνήθως οι

συγκεκριμένες εφαρμογές είναι "βαριές". Ακόμα και αν οι εικόνες σου είναι βελτιστοποιημένες, όπως περιγράφουμε στο tip #24, μια αργή εφαρμογή για sliders είναι πιθανό να σου κοστίσει μερικά κρίσιμα δευτερόλεπτα στο loading time.

Δύο αρκετά γρήγορες λύσεις, είναι το [Slider by](https://wordpress.org/plugins/soliloquy-lite/)  [Soliloquy](https://wordpress.org/plugins/soliloquy-lite/) για το WordPress και το [Flex Slider](https://www.drupal.org/project/flexslider) για το Drupal και μπορείς να τα δοκιμάσεις άμεσα.

*Διάλεξε την κατάλληλη εφαρμογή slider ώστε να μην καθυστερεί το loading time του site σου ούτε δευτερόλεπτο!*

,,

"

# Επίλεξε μια γρήγορη εφαρμογή για την παρουσίαση των εικόνων 17

............................................

Σε περίπτωση που διατηρείς ένα φωτογραφικό site/blog ή για κάποιον άλλον λόγο θέλεις να δημοσιεύσεις μια σειρά φωτογραφιών, θα χρειαστείς μια gallery εφαρμογή. Και εδώ είναι σημαντικό να προτιμήσεις κάποια εφαρμογή που είναι βελτιστοποιημένη σχετικά με την ταχύτητα, αφού ισχύει ο κανόνας που περιγράψαμε στο tip #16 για τα sliders.

րշ<br>99 *Προτίμησε μια gallery εφαρμογή που να είναι βελτιστοποιημένη σχετικά με την ταχύτητα.*

 $66$ 

**WordPress:** Ένα από τα καλύτερα plugins, που θα σου λύσει τα χέρια σε αυτήν την περίπτωση, είναι το [Gallery by Envira,](https://wordpress.org/plugins/envira-gallery-lite/) το οποίο δημιουργεί εντυπωσιακά και γρήγορα στην φόρτωση slideshows.

# <span id="page-12-0"></span>speed ......................................... tips **Themes & Templates**

#### 18 Διάλεξε ένα ελαφρύ και γρήγορο

Είτε χρησιμοποιείς το WordPress, είτε κάποια άλλη CMS πλατφόρμα, καλό θα ήταν να διαλέξεις ένα ελαφρύ theme ή template, που θα φορτώνει άμεσα και δεν θα κρατά τον χρήστη στην αναμονή. Για να ελέγξεις και να συγκρίνεις τις ταχύτητες που προσφέρονται από τα διαφορετικά layouts, μπορείς να χρησιμοποιήσεις το [Pingdom](https://tools.pingdom.com/) και να τσεκάρεις τους χρόνους πριν και μετά την εγκατάσταση του κάθε theme ή template.

Αν ο σχεδιασμός του site σου έχει γίνει από κάποιον web designer, βεβαιώσου ότι έχει χρησιμοποιήσει CSS, όπου αυτό είναι εφικτό μέσα στο site σου, αφού με αυτόν τον τρόπο μειώνεις αρκετά τον χρόνο που χρειάζεται μια σελίδα για να φορτώσει.

" *Διάλεξε ένα ελαφρύ theme ή template, που θα φορτώνει άμεσα και δεν θα κρατά τον χρήστη σε αναμονή.*

 $66$ 

# Τσέκαρε ότι το theme/template που διάλεξες είναι καλογραμμένο 19

............................................

Όπως και στην περίπτωση των εφαρμογών, έτσι και εδώ, θα χρειαστεί να αναζητήσεις themes και templates που είναι προσεγμένα στον κώδικά τους. Φρόντισε να επιλέξεις ένα καλογραμμένο layout, βελτιστοποιημένο ως προς την ταχύτητα. Σίγουρα είναι σπουδαία η τελική εμφάνιση σε αυτό το επίπεδο, αφού πρόκειται για την εικόνα του site σου προς τον κόσμο, όμως υπάρχουν πολλά εντυπωσιακά themes, τα οποία δεν είναι προσεγμένα ως προς τον κώδικα και τελικά επιβαρύνουν την ταχύτητα φόρτωσης.

**" (1)** ι.<br>ές.<br>**99** *Προτίμησε ένα απλό layout, με καλές κριτικές, και εμπλούτισέ το με καλογραμμένες εφαρμογές.* 

Προτίμησε ένα απλό layout, με καλές κριτικές, και εμπλούτισέ το με καλογραμμένες εφαρμογές, ώστε να πάρεις το οπτικό αποτέλεσμα που επιθυμείς επηρεάζοντας όσο γίνεται λιγότερο την ταχύτητα του site σου.

#### 20 Φρόντισε το theme/template που θα<br>20 επιλέξεις να είναι responsive

Πλέον τα περισσότερα themes/templates που θα βρεις online είναι αυτομάτως responsive, ακόμα και αν παρέχονται δωρεάν, γεγονός που αποδεικνύει τη σπουδαιότητα του responsive design!

Αν το layout που έχεις επιλέξει για το site σου δεν είναι responsive, το αποτέλεσμα δεν είναι μόνο αντιαισθητικό (κουμπιά που πέφτουν πάνω σε κείμενα, πολύ μικρές γραμματοσειρές, κ.λπ.), αλλά και ο χρόνος φόρτωσης θα είναι αισθητά μεγαλύτερος.

" ", *Επίλεξε ένα responsive template ώστε το site σου να φαίνεται άψογα σε όλες τις συσκευές.*

# <span id="page-14-0"></span>speed ......................................... tips **Σχετικά με το CSS**

#### 21 Συμπίεσε το CSS<br>21 στο site σου

Το CSS είναι ένα σπουδαίο εργαλείο στο design, όμως είναι σύνηθες φαινόμενο στις CMS πλατφόρμες να χρησιμοποιείται σε υπερβολικό βαθμό. Κάτι τέτοιο έχει σαν αποτέλεσμα τη δημιουργία μεγάλων φακέλων, οι οποίοι τείνουν να καθυστερούν την ταχύτητα φόρτωσης μιας σελίδας.

............................................

Καλό θα ήταν να συμπιέσεις τα CSS αρχεία του site σου πριν τα ανεβάσεις, για τη βελτιστοποίηση του μεγέθους και της ταχύτητας με την οποία θα φορτώνουν. Ένα χρήσιμο εργαλείο γι' αυτόν τον σκοπό είναι το [CSS Compressor,](http://csscompressor.com/) στο οποίο μπορείς να συμπιέσεις το CSS σε δύο βήματα.

" 99 *Συμπίεσε τα CSS αρχεία του site σου πριν τα ανεβάσεις, για τη βελτιστοποίηση της ταχύτητας.*

# Χρησιμοποίησε themes που είναι συμβατά με CSS Sprites 22

Όπως έχουμε αναφέρει και στο blog post για [τα εργαλεία που χρησιμοποιούν οι](https://top.host/blog/%CE%B5%CF%81%CE%B3%CE%B1%CE%BB%CE%B5%CE%AF%CE%B1-graphic-designers/) [designers μας](https://top.host/blog/%CE%B5%CF%81%CE%B3%CE%B1%CE%BB%CE%B5%CE%AF%CE%B1-graphic-designers/) , τα CSS Sprites χρησιμοποιούνται για να μειωθεί το μέγεθος, ο χώρος που θα χρειαστούν αλλά και η ταχύτητα με την οποία θα φορτώσουν οι εικόνες στο site σου. Αφού επιλέξεις τις εικόνες που θέλεις να ανεβάσεις σε μια σελίδα, αρκεί να τις εισάγεις σε έναν css sprite generator. Ο generator θα σου παράξει τόσο ένα συνολικό αρχείο, το οποίο θα περιέχει τις εικόνες που θέλεις να προσθέσεις, όσο και τον κώδικα που θα χρειαστείς για να τις διαχειριστείς μέσα στο sprite.

Ανεβάζοντας ένα CSS sprite αντί πολλών εικόνων, θα παρατηρήσεις αρκετά μεγάλη διαφορά στην ταχύτητα φόρτωσης, αφού ο browser επεξεργάζεται μόνο μία εικόνα και όχι ξεχωριστά όλες όσες τελικά εμφανίζονται στο site. Αν δεν έχεις την σχετική εξοικείωση με την επεξεργασία CSS και HTML, μπορείς πάντα να ζητήσεις την συμβολή ενός προγραμματιστή.

#### 23 Χρησιμοποίησε το CSS3 στον<br>23 σχεδιασμό της σελίδας

Τα εξαιρετικά χρήσιμα features που έχουν ενσωματωθεί στην συγκεκριμένη έκδοση, δίνουν στον χρήστη ακόμη περισσότερες δυνατότητες, που μπορούν να υποκαταστήσουν παλαιότερους σχεδιασμούς, οι οποίοι πιθανόν να κόστιζαν σε ταχύτητα. Αν, για

παράδειγμα, έχεις ανεβάσει ένα image για κουμπί με στρογγυλεμένες γωνίες ή κάποια σκιά, πλέον μπορείς να τα αντικαταστήσεις με αντίστοιχες εντολές. Με αυτόν τον τρόπο, δεν μειώνεται μόνο το μέγεθος μιας ιστοσελίδας, αλλά και τα HTTP requests, κάτι που οδηγεί τελικά στην αύξηση της ταχύτητας φόρτωσης.

" *Χρησιμοποίησε CSS3 κατά τον σχεδιασμό αντί για γραφικάεικόνες, ώστε να μειώσεις ακόμα περισσότερο τον χρόνο φόρτωσης της σελίδας σου.*

"

# <span id="page-16-0"></span>speed ......................................... tips **Εικόνες & Videos**

#### 24 Μείωσε το μέγεθος των εικόνων

Προτίμησε να ανεβάζεις στο site σου τις εικόνες που επιθυμείς, αφού πρώτα έχεις διαμορφώσει το μέγεθός τους έτσι ώστε να μην επιβαρύνουν την ταχύτητα φόρτωσης του site σου. Καλό θα ήταν οι εικόνες σου να μην ξεπερνούν τα 300ΚΒ, ανάλογα βέβαια και με τον τύπο εικόνας που θα επιλέξεις κάθε φορά.

Όποια CMS πλατφόρμα και αν χρησιμοποιείς, σίγουρα θα βρεις plugins / extensions που θα κάνουν αυτόματο resize στις εικόνες, όμως καλό θα ήταν να επιλέξεις ένα εξωτερικό

............................................ εργαλείο γι' αυτήν την διαδικασία, ώστε να μην επιβαρύνεις το site σου με περιττά αρχεία. Στο blog της Top.Host χρησιμοποιούμε πολύ συχνά το [JPEGmini](http://www.jpegmini.com/) ή το [Compress PNG Images](http://compresspng.com/) και είμαστε πολύ ικανοποιημένοι από το αποτέλεσμα και στις δύο εφαρμογές.

Καλό θα ήταν οι εικόνες σου να<br>μην ξεπερνούν τα 300KB.<br>**DD** *μην ξεπερνούν τα 300ΚΒ.* "

Διάλεξε τον σωστό τύπο εικόνας 25

Ένα θέμα που απασχολεί πολύ τους πελάτες μας είναι ποιο τύπο πρέπει να επιλέξουν για τις εικόνες που ανεβάζουν στα sites τους. Δεν υπάρχει σωστή απάντηση σε αυτό το θέμα, αλλά η επιλογή πρέπει να γίνεται ανά περίπτωση, ώστε να εξασφαλίζονται οι γρήγορες ταχύτητες και η ποιότητα των εκάστοτε εικόνων. Αν για παράδειγμα, διατηρείς κάποιο [eShop](https://top.host/blog/12-tips-%CE%B3%CE%B9%CE%B1-%CF%84%CE%AD%CE%BB%CE%B5%CE%B9%CE%BF-eshop/) , για το οποίο χρειάζεται να διαθέτεις εικόνες υψηλής ανάλυσης που θα απεικονίζουν τα προϊόντα σου, η καλύτερη επιλογή είναι ο JPEG

> "<br>ו"ל *Επίλεξε τον σωστό τύπο εικόνας ανάλογα με την χρήση που θα κάνεις στο site σου.*

"

τύπος. Για εικόνες που δεν περιέχουν φωτογραφικά στοιχεία, αλλά κυρίως γραφικά και κείμενο, η μορφή PNG είναι η σωστότερη επιλογή. Καλό είναι να αποφύγεις την χρήση GIF αρχείων, καθώς με τα αρχεία PNG μπορείς να πετύχεις καλύτερα αποτελέσματα.

#### 26 Όρισε τις διαστάσεις κάθε

Για να μπορέσει ο browser να προβάλλει τη σελίδα σου, όταν αυτή ζητηθεί από κάποιον χρήστη, πρέπει πρώτα να εντοπίσει πώς θα κατανεμηθεί ο χώρος της σελίδας ανάμεσα σε εικόνες και κείμενο. Σε περίπτωση που δεν έχεις ορίσει τις διαστάσεις των εικόνων που θα φορτώσουν, ο browser θα χρειαστεί περισσότερο χρόνο για να αντιληφθεί το μέγεθός τους με αποτέλεσμα αυτό να κοστίζει σε χρόνο φόρτωσης.

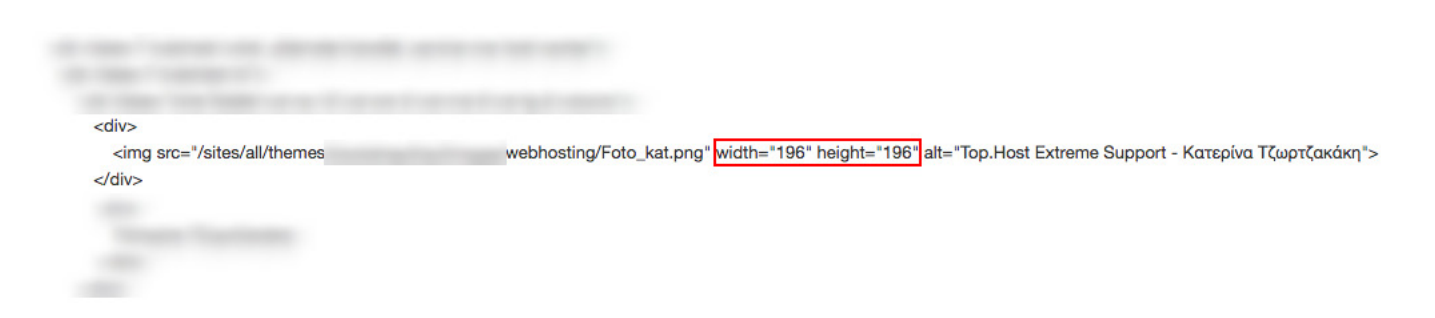

Για να ορίσεις τις διαστάσεις κάθε εικόνας, δεν έχεις παρά να προσθέσεις width="xxxx" και height="xxxx" μέσα στο <img>, στον κώδικα της σελίδας σου.

............................................

# Εφάρμοσε το Lazy Load 27

Η λογική πίσω από το Lazy Load είναι η σταδιακή φόρτωση των εικόνων στο site σου, ανάλογα με το ποιες είναι ορατές στον χρήστη. Αν, δηλαδή, υπάρχουν εικόνες προς το τέλος της σελίδας, δεν θα φορτώσουν αν δεν κάνει scroll down ο επισκέπτης. Έτσι, μειώνεται ο όγκος των αρχείων που πρέπει να εμφανιστούν άμεσα και αυξάνεται η συνολική ταχύτητα φόρτωσης.

*"Φόρτωσε" σταδιακά τις εικόνες του site σου και* 

" *μείωσε τον χρόνο απόκρισης.*

"

Ανάλογα με το ποια CMS πλατφόρμα χρησιμοποιείς, υπάρχουν αντίστοιχες εφαρμογές που εξυπηρετούν αυτόν τον σκοπό. Ενδεικτικά, για το WordPress μπορείς να εγκαταστήσεις το [Lazy Load](https://wordpress.org/plugins/lazy-load/) και για το Drupal το [Image Lazyloader](https://www.drupal.org/project/lazyloader).

# 28 Απενεργοποίησε τα hotlinks

Hotlinking ονομάζεται η διαδικασία κατά την οποία κάποια άλλη ιστοσελίδα φορτώνει μία εικόνα από το δικό σου site και server. Όταν, λοιπόν, κάποιος επισκεφτεί τη συγκεκριμένη ιστοσελίδα, θα πρέπει να απασχοληθεί bandwidth από τον δικό σου server ώστε να φορτώσει η εικόνα. Καλό θα ήταν να απενεργοποιήσεις αυτή τη δυνατότητα, ώστε να εξασφαλίσεις ότι το bandwidth αλλά και οι πόροι του site και του server σου δεν θα απασχολούνται από εξωτερικούς παράγοντες.

Αυτό που έχεις να κάνεις είναι να προσθέσεις τον παρακάτω κώδικα στο .htaccess αρχείο σου, προσαρμόζοντάς τον για το δικό σου domain name.

```
RewriteEngine on
RewriteCond %{HTTP_REFERER} !^$
RewriteCond %{HTTP_REFERER} !^http(s)?://(www\.)?yourdomain.com
[NC]
RewriteRule \.(jpg|jpeg|png|gif)$ - NC, F, L]
```
............................................

# Απόφυγε να ανεβάζεις videos 20

Παρόλο που συνήθως έχεις αυτήν την δυνατότητα, το ανέβασμα video κατευθείαν επάνω στο site σου, δεν συνίσταται, αφού θα απαιτήσει αυξημένο bandwidth και θα καθυστερήσει τους χρόνους στους

οποίους φορτώνει η σελίδα.

Προτίμησε να ανεβάσεις το video σου σε κάποια πλατφόρμα που φιλοξενεί videos [\(YouTube](https://www.youtube.com/), [DailyMotion,](http://www.dailymotion.com/us) [Vimeo](https://vimeo.com/) κ.λπ.) και να το κάνεις embed από εκεί, αφού έτσι θα εξασφαλίσεις μια άριστη εμπειρία για τον χρήστη που θα σε επισκεφτεί.

*Εκμεταλλεύσου τις πλατφόρμες φιλοξενίας video, ώστε να εξασφαλίσεις καλύτερη ταχύτητα φόρτωσης οπτικοακουστικού υλικού και ταυτόχρονα μικρότερους χρόνους απόκρισης της σελίδας σου.* **" (1)** ,,

#### <span id="page-19-0"></span>speed ......................................... tips **Links**

#### Διόρθωσε τα broken links 30 του site σου

Τα broken links επηρεάζουν με πολλούς τρόπους το site σου: αποτελούν πλήγμα για το [SEO](https://top.host/blog/100-%CE%BA%CE%B1%CE%BB%CF%8D%CF%84%CE%B5%CF%81%CE%B1-seo-tips-google/), προτρέπουν τον χρήστη να το εγκαταλείψει και επηρεάζουν τον αξιόπιστο έλεγχο της ταχύτητάς του. Καλό θα ήταν, λοιπόν, να κάνεις περιοδικούς ελέγχους για να εντοπίζεις τα broken links και να τα διορθώνεις ή να προσθέτεις 301 redirects όπου είναι απόλυτα απαραίτητο.

**WordPress:** Στο blog της Top.Host χρησιμοποιούμε το [Broken Link Checker](https://wordpress.org/plugins/broken-link-checker/), το οποίο μας ενημερώνει με email κάθε φορά που εντοπίζει ένα link που οδηγεί σε 404 error, ώστε να προχωράμε άμεσα σε διορθωτικές κινήσεις. Το συστήνουμε ανεπιφύλακτα! ............................................

" *Κάνε περιοδικούς ελέγχους για να εντοπίζεις και να*  。<br>99 *διορθώνεις τα broken links.*

#### Απόφυγε τα redirects αν δεν 31

Όπως είδαμε και στο στο προηγούμενο tip, τα 301 redirects χρησιμοποιούνται όταν ένα URL έχει αντικατασταθεί μόνιμα ή οδηγεί σε 404 error. Παρόλο που τα 301 redirects είναι σαφώς προτιμότερα από τα 404 error, είναι πιθανό να προκαλέσουν μικρές καθυστερήσεις στη φόρτωση του site σου, αφού ουσιαστικά αποτελούν δύο HTTP requests σε ένα και ο browser ίσως χρειαστεί λίγα παραπάνω δευτερόλεπτα για να εντοπίσει τη σωστή σελίδα.

" " *καθυστερήσεις λόγω επιπλέον Απόφυγε τα περιττά redirects που μπορεί να προκαλέσουν requests.*

Φρόντισε, λοιπόν, να χρησιμοποιείς με φειδώ τα 301 redirects και παράλληλα να αλλάξεις τα text links στο site σου ώστε να αντικαταστήσεις τα κατηργημένα URLs με τα νέα, παρακάμπτοντας έτσι τα 301 redirects.

#### 32 Aπενεργοποίησε τα

Παλαιότερα, τα pingbacks ήταν πολύ χρήσιμα για να διαπιστώσεις ποιες σελίδες αναρτούν links από το site σου, όμως πλέον υπάρχουν αξιόπιστα online εργαλεία για τον συγκεκριμένο σκοπό (όπως το Ahrefs ή το Google alerts) που δεν καθιστούν αναγκαίο να έχεις ενεργοποιημένη τη συγκεκριμένη λειτουργία στο site σου.

#### **Discussion Settings**

**Default article settings** 

Attempt to notify any blogs linked to from the article

- Allow link notifications from other blogs (pingbacks and trackbacks) on new articles
- $\checkmark$  Allow people to post comments on new articles

(These settings may be overridden for individual articles.)

**WordPress:** Για να απενεργοποιήσεις τα pingbacks, αρκεί να μεταβείς στα Settings >> Discussions και να αποεπιλέξεις το "Allow link notifications from other blogs (pingbacks and trackbacks) on new articles".

# <span id="page-21-0"></span>speed ......................................... tips **Βελτιώσεις σε επίπεδο κώδικα**

## Βελτιστοποίησε την HTML 33 στο site σου

Άνοιξε την HTML του site σου και έλεγξέ την προσεκτικά: αφαίρεσε σχόλια που δεν χρειάζεσαι πια, διάγραψε tags που δεν περιέχουν τίποτα μέσα και οτιδήποτε άλλο είναι περιττό για τη σελίδα σου. Ακόμα και μια στατική γλώσσα, όπως η HTML, πρέπει να είναι καλά βελτιστοποιημένη, ώστε να καταφέρει να συμβάλλει στην απόδοση ενός site, όσον αφορά στην ταχύτητα.

Σε περίπτωση που δεν έχεις την τεχνική γνώση για να κάνεις έναν τέτοιο έλεγχο, καλό θα ήταν να συμβουλευτείς τον προγραμματιστή σου, ώστε να φέρει σε πέρας τη διαδικασία γρήγορα και με ασφάλεια. ............................................

 $\frac{66}{1}$ s<br>ms.<br>99 *Διάγραψε τα περιττά στοιχεία της HTML σου για να πετύχεις μεγαλύτερη ταχύτητα φόρτωσης.*

#### Συμπίεσε την HTML

Όπως συμβαίνει με το CSS, έτσι και η συμπίεση της HTML μπορεί να βοηθήσει σημαντικά στην αύξηση της ταχύτητας ενός site. Με τη βοήθεια του [HTML Minifier](https://www.willpeavy.com/minifier/) μπορείς να συμπιέσεις αποτελεσματικά την HTML σου και να δεις το loading time να μειώνεται αισθητά!

............................................

#### 35 Επίλεξε την PHP7<br>35 για το site σου

Η νέα έκδοση της PHP είναι εδώ και προσφέρει ακόμα καλύτερο performance στο site σου, βελτιωμένη εμπειρία στον χρήστη και φυσικά μεγαλύτερες ταχύτητες φόρτωσης, αφού είναι βασισμένη στο phpNG, ένα παρακλάδι της PHP το οποίο αναπτύχθηκε αρχικά με στόχο τη μειωμένη κατανάλωση μνήμης.

Όλες οι δημοφιλείς CMS πλατφόρμες έχουν ήδη διαθέσει νέα updates τα οποία είναι συμβατά με την [PHP7](https://top.host/blog/php7-%CF%80%CE%B1%CE%BA%CE%AD%CF%84%CE%B1-hosting-top-host/) , οπότε φρόντισε να την επιλέξεις άμεσα μέσα από το control panel του πακέτου φιλοξενίας σου.

#### 36 Τοποθέτησε τα script tags στο<br>36 κάτω μέρος της σελίδας

Σε περίπτωση που τρέχεις συγκεκριμένα scripts στο site σου, καλό θα ήταν να τα τοποθετήσεις στο τέλος της σελίδας, ώστε να μην επηρεαστεί σημαντικά η ταχύτητα

φόρτωσης. Κάθε browser έχει τη δυνατότητα να κατεβάζει παράλληλα μόνο δύο components για κάθε host name, ενώ κατά το κατέβασμα ενός script, δεν είναι δυνατό να κατεβάσει κάτι άλλο, πριν ολοκληρωθεί η πρώτη λήψη.

............................................ Προτείνεται, λοιπόν, η μετακίνηση αυτών των αρχείων στο τέλος της σελίδας, ώστε να φορτώσουν πρώτα τα components που είναι απαραίτητα για την άρτια εμφάνιση του site στον χρήστη (εικόνες, CSS κ.λπ.).

*Μετακίνησε τα script tags στο τέλος της σελίδας, ώστε να δοθεί προτεραιότητα στα components που είναι απαραίτητα για την άρτια εμφάνιση του site.* ,,

# Ενεργοποίησε το Keep-Alive 37

"

Το Keep-Alive είναι μια μέθοδος για την διεκπεραίωση πολλαπλών HTTP requests από μία μόνο TCP συνδεση. Αναφέρεται στην επικοινωνία μεταξύ browser και web server, όπου ζητείται από τον πρώτο η άδεια για το κατέβασμα κάποιου αρχείου. Ενεργοποιώντας το Keep-Alive, επιτρέπεις στον browser να κατεβάζει πολλαπλά αρχεία που είναι απαραίτητα για την φόρτωση μιας σελίδας, χωρίς να χρειάζεται να ζητάει συνεχώς την άδεια γι' αυτό. Σαν αποτέλεσμα, εξοικονομείς bandwidth και βέβαια αυξάνεις την ταχύτητα φόρτωσης.

Μπορείς να ελέγξεις αν είναι ενεργοποιημένο το Keep-Alive με κάποιο online εργαλείο, όπως το [Keep-Alive Test.](https://www.giftofspeed.com/check-keep-alive/)

Για να ενεργοποιήσεις το Keep-Alive, αρκεί να επικολλήσεις τον παρακάτω κώδικα στο .htaccess αρχείο σου.

```
<ifModule mod_headers.c>
     Header set Connection keep-alive
</ifModule>
```
#### Πρόσθεσε expires headers 38 στο site σου

Τα expires headers ενημερώνουν τον browser για το αν πρέπει να ζητήσει ένα αρχείο από τον server ή αν μπορεί να το ανακαλέσει από την cache. Όταν προσθέτεις expires headers σε ένα στοιχείο (π.χ. τις εικόνες στο site σου), εκείνο αποθηκεύεται στην cache του browser, με αποτέλεσμα την μείωση των HTTP requests και την ταχύτερη φόρτωση του αρχείου στην επόμενη επίσκεψη του χρήστη.

Γενικά συνίσταται η προσθήκη expires headers σε στοιχεία που δεν αλλάζουν συχνά, όπως οι εικόνες, τα favicons ή το CSS. Αφού αποφασίσεις πού θα προστεθούν, ανάλογα με τις ανάγκες του site σου, μπορείς να εγκαταστήσεις κάποιο plugin/extension ή να ανοίξεις το .htaccess αρχείο και να προσθέσεις τον παρακάτω κώδικα, όπου θέτει μια default ημερομηνία "λήξης" για όλα τα υπόλοιπα αρχεία:

```
<IfModule mod_expires.c>
# Enable expirations
ExpiresActive On 
# Default directive
ExpiresDefault "access plus 1 month"
</IfModule>
```
Για κάθε στοιχείο στο οποίο θέλεις να προσθέσεις expires headers, εισάγεις πάνω από το </IfModule> τις ανάλογες εντολές

# My favicon ExpiresByType image/x-icon "access plus 1 year" # Images ExpiresByType image/gif "access plus 1 month" ExpiresByType image/png "access plus 1 month" ExpiresByType image/jpg "access plus 1 month" ExpiresByType image/jpeg "access plus 1 month"

#### 39 Αφαίρεσε τα PHP tags<br>39 που δεν είναι απαραίτητα

Πολλά WordPress themes χρησιμοποιούν PHP tags για να ανακτούν πληροφορίες σχετικά με την ιστοσελίδα σου, όπως είναι το όνομά της, διάφορες περιγραφές κ.λπ. Όλες αυτές οι πληροφορίες συνήθως είναι στατικές και δεν αλλάζουν συχνά, με αποτέλεσμα να μην είναι απαραίτητη η χρήση PHP για την ανάκτησή τους.

Για να αντικαταστήσεις τα tags με στατικό κείμενο, μπορείς να κάνεις "view source" σε μία από τις σελίδες σου και παράλληλα να ανοίξεις τον κώδικα του theme που χρησιμοποιείς ώστε να εντοπίσεις ποιες στατικές πληροφορίες αντιστοιχούν σε κάθε PHP tag. Στη συνέχεια απλά αντιγράφεις το στατικό κείμενο στη θέση του tag, ώστε να φορτώνει η πληροφορία απευθείας από εκεί. ............................................

# Φρόντισε την ταχύτητα του<br>above-the-fold μέρους της σελίδας 40

Όταν αναφερόμαστε στο above-the-fold μέρος μιας ιστοσελίδας, εννοούμε το κομμάτι που εμφανίζεται άμεσα στην οθόνη του χρήστη όταν την επισκέπτεται.

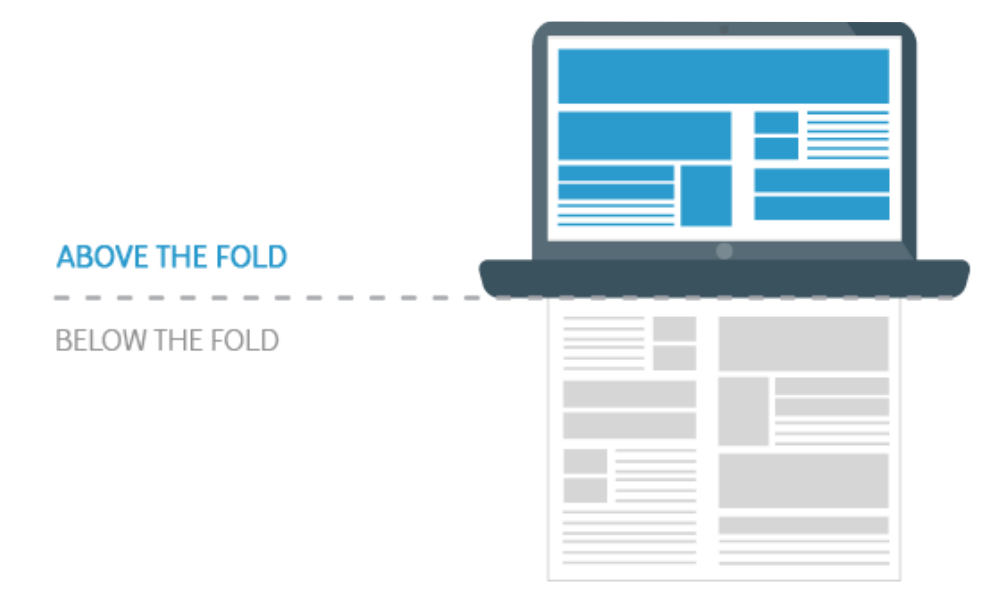

Ακόμα και αν το κομμάτι που βρίσκεται προς το τέλος της σελίδας δεν φορτώσει αμέσως, είναι απαραίτητο να φροντίσεις ότι η κορυφή της σελίδας θα εμφανιστεί όσο το δυνατό πιο σύντομα στον επισκέπτη σου. Σαν καλύτερη πρακτική γι' αυτό, προτείνεται η τοποθέτηση του CSS στην κορυφή της ιστοσελίδας, αφού οι browsers θα χρειαστούν τη συγκεκριμένη πληροφορία προκειμένου να εμφανίσουν άμεσα το περιεχόμενό της.

#### 1 Τοποθέτησε τα JS αρχεία στο κάτω<br>4 Ιμέρος της σελίδας

Αντίθετα από το CSS, η Javascript καλό θα ήταν να τοποθετείται προς το τέλος του HTML αρχείου μιας σελίδας και σίγουρα κάτω από το κρίσιμο σημείο above-the-fold αφού εμποδίζει τον browser να εμφανίσει τα υπόλοιπα στοιχεία της σελίδας, αν δεν επεξεργαστεί πλήρως τα JS αρχεία.

Η τοποθέτηση των JS αρχείων στο τέλος μιας σελίδας απαιτεί λίγο πιο εξειδικευμένες τεχνικές γνώσεις, οπότε καλό θα ήταν να συμβουλευτείς τον προγραμματιστή σου, ώστε να εξασφαλίσεις ότι δεν θα επηρεαστεί το περιεχόμενο της σελίδας σου από τυχόν αλλαγές.

" *Τοποθέτησε τα JS αρχεία στο κάτω μέρος της σελίδας, ώστε να επιτρέψεις στα υπόλοιπα απαραίτητα στοιχεία της σελίδας να φορτώσουν πρώτα.*

"

# <span id="page-26-0"></span>speed ......................................... tips **Ενημέρωση εφαρμογών**

#### Εγκατάστησε την τελευταία έκδοση της 42 CMS πλατφόρμας που χρησιμοποιείς

Έχουμε μιλήσει αρκετά στο παρελθόν για το πόσο σημαντικό είναι να έχεις ενημερωμένη τη CMS πλατφόρμα που χρησιμοποιείς, αφού ενισχύεται η ασφάλεια του site σου. Πλέον, όλες οι CMS πλατφόρμες συντηρούνται και ενημερώνονται πολύ συχνά από τις εκάστοτε ομάδες

. .

προγραμματιστών και είναι σημαντικό να εγκαθιστάς όσο πιο άμεσα γίνεται τις νέες, ενημερωμένες εκδόσεις.

Με αυτόν τον τρόπο, δεν εξασφαλίζεις μόνο την ταχύτητα, αλλά και την ασφάλεια του site σου, απέναντι σε vulnerabilities που εντοπίστηκαν στις προηγούμενες εκδόσεις. ............................................

" *Εξασφάλισε την ταχύτητα και την ασφάλεια του site σου, εγκαθιστώντας την πιο πρόσφατη ενημέρωση της CMS πλατφόρμας σου.*

# Kράτα ενημερωμένα όλα τα plugins/<br>extensions & themes του site σου 43

Όπως και στην περίπτωση της CMS πλατφόρμας, φρόντισε να έχεις πάντα εγκατεστημένη την πιο πρόσφατη έκδοση των plugins και themes που χρησιμοποιείς στο site σου.

" , , *Φρόντισε να έχεις πάντα εγκατεστημένη την πιο πρόσφατη έκδοση των plugins και themes που χρησιμοποιείς στο site σου.*

Πέρα από τους λόγους που αναφέραμε στο παραπάνω tip, τίθεται και το θέμα της συμβατότητας, αφού είναι πιθανό κάποια εφαρμογή παλαιότερης έκδοσης να μην είναι συμβατή με τη νεότερη έκδοση μιας πλατφόρμας, προκαλώντας έτσι καθυστερήσεις στη φόρτωση, αλλά ενδεχομένως και προβλήματα στο design της σελίδας.

#### 44 Πρόσεξε τις καθυστερήσεις<br>4 από τα custom made plugins

Σε περίπτωση που δεν σε εξυπηρετεί κάποια έτοιμη εφαρμογή για μια ενέργεια που θέλεις να προσθέσεις στο site σου και χρειαστεί να χρησιμοποιήσεις μια custom made λύση, υπάρχουν μερικά πράγματα που πρέπει να προσέξεις. Η ταχύτητα του site σου ίσως επηρεαστεί σε μεγάλο βαθμό, σε περίπτωση που η εφαρμογή δεν είναι απόλυτα συμβατή με την CMS πλατφόρμα που χρησιμοποιείς, ενώ θα χρειαστεί να είσαι πάντα σε εγρήγορση για τυχόν κενά ασφαλείας που είναι πιθανό να προκύψουν.

Αν δεν έχεις προγραμματιστικές γνώσεις, θα σου πρότεινα να επιλέξεις κάποια έτοιμη λύση, ακόμα και αν δεν εξυπηρετεί ακριβώς τον σκοπό που θέλεις, ώστε να μην χρειάζεται να μεριμνείς συνεχώς για τις ανάγκες της εφαρμογής - και κατ' επέκταση του site σου - αλλά και για να μην χρειάζεσαι τη διαρκή επικοινωνία με έναν προγραμματιστή.

" *συμβατή και να δημιουργήσει Επίλεξε μια έτοιμη λύση για τις εφαρμογές του site σου, παρά κάποια custom made που μπορεί να μην είναι πλήρως καθυστερήσεις.*

"

### <span id="page-28-0"></span>speed ......................................... tips **Εσωτερικές σελίδες & posts**

#### 45 Φρόντισε για την ταχύτητα

Κατά πάσα πιθανότητα, οι περισσότεροι επισκέπτες του site σου θα φτάσουν πρώτα στην αρχική σου σελίδα. Για να τους κρατήσεις και να εξασφαλίσεις ένα χαμηλό bounce rate, είναι απαραίτητο να βελτιστοποιήσεις την αρχική σου σελίδα, έτσι ώστε να φορτώνει όσο γίνεται πιο γρήγορα. Πώς θα το καταφέρεις αυτό;

- Φρόντισε να κρατήσεις έναν minimal σχεδιασμό στη homepage σου. Είναι . περισσότερο καλαίσθητος και παράλληλα δεν επιβαρύνει την ταχύτητα φόρτωσης.
- περιοσοτερο καλαισθητος και παραλληλα σεν επιραρυνει την ταχυτητα φορτ<br>• Προτίμησε το CSS για τα μονόχρωμα backgrounds, αφού φορτώνει πολύ πιο γρήγορα από μια εικόνα.
- γρηγορα απο μια εικονα.<br>• Αν διατηρείς blog, εμφάνισε λίγα posts στην αρχική σου σελίδα.

# Προτίμησε σελίδες<br>μικρές σε έκταση 46

Διατηρώντας στο site σου σελίδες που είναι μικρές σε έκταση, επωφελείσαι σε δύο σημεία: αφενός κρατάς το ενδιαφέρον του χρήστη, παρέχοντάς του την απαραίτητη πληροφορία

............................................

σε μικρή έκταση που δεν θα τον αποθαρρύνει να συνεχίσει την ανάγνωση και, αφετέρου, φροντίζεις για την ταχύτητα φόρτωσης του site σου, αφού ένα μικρότερο περιεχόμενο θα χρειαστεί λιγότερο χρόνο για να εμφανιστεί στην οθόνη του επισκέπτη σου.

**" (1)** "<br>99 *Κράτησε τις σελίδες σου μικρές σε έκταση για να διατηρήσεις το ενδιαφέρον του χρήστη και παράλληλα μικρό χρόνο φόρτωσης.*

#### ΑΤ Απόφυγε την αποθήκευση πολλών<br>47 revisions για κάθε post που γράφεις

Γράφοντας ένα blog post είναι λογικό να προβείς σε πολλές διορθώσεις και αλλαγές, οι οποίες θα δημιουργήσουν πολλά revisions (αποθηκευμένες εκδόσεις) στη βάση σου.

Στην πράξη δεν χρειάζεσαι πάνω από 2-3 drafts για κάθε post και καθορίζοντας αυτόν τον αριθμό θα συμβάλλεις στην βελτιστοποίηση της ταχύτητας φόρτωσης.

Εδώ και έναν χρόνο περίπου χρησιμοποιούμε στην Top.Host το [Wp Revisions Control](https://wordpress.org/plugins/wp-revisions-control/) γι' αυτό το σκοπό και καταφέρνουμε έτσι να διατηρούμε μια καθαρή βάση στο blog.

**" (1)** " *βελτιστοποίηση της ταχύτητας Δεν χρειάζεσαι πάνω από 2-3 drafts για κάθε post και καθορίζοντας αυτόν τον αριθμό θα συμβάλλεις στην φόρτωσης.*

# Χώρισε τα σχόλια σε παραπάνω από μία σελίδες 48

Αν έχεις πολλά σχόλια σε κάθε post σου, σημαίνει ότι έχεις αναπτύξει μια σταθερή σχέση με τους αναγνώστες σου, πράγμα πολύ σημαντικό για ένα blog ή ένα site! Τι συμβαίνει, όμως, με το loading όλων αυτών των σχολίων; Είναι σχεδόν βέβαιο ότι θα προκαλέσουν καθυστέρηση στην ταχύτητά σου, επηρεάζοντας την εμπειρία του χρήστη.

............................................

Για να αποφύγεις αυτήν την πιθανότητα, αρκεί να κάνεις μια απλή ρύθμιση στο WordPress site σου: αφού μεταβείς στο Settings >> Discussion του admin panel, δεν έχεις παρά να επιλέξεις το checkbox της ρύθμισης "Break comments into pages".

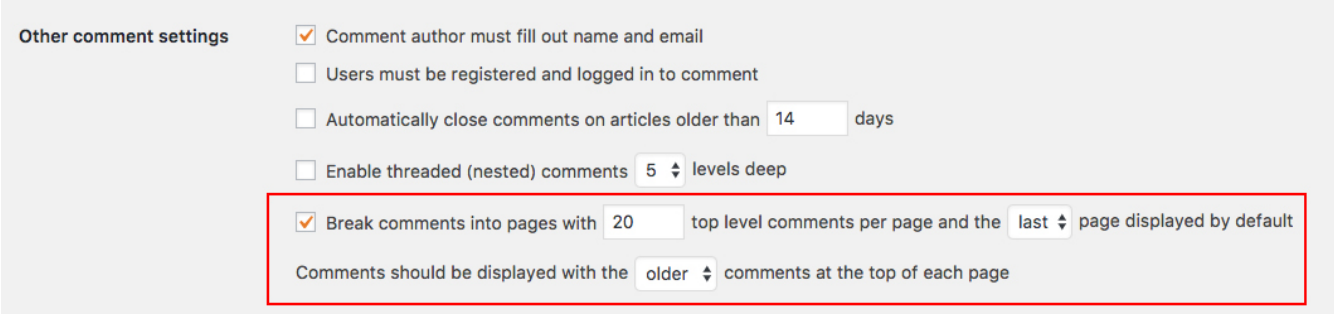

Εκεί μπορείς να επιλέξεις και τον αριθμό των σχολίων που θα φαίνονται σε κάθε σελίδα.

#### 49 Μείωσε τα<br>49 spam σχόλια

Τα spam σχόλια δεν προκαλούν μόνο αισθητικά προβλήματα στο site σου, αλλά καταλαμβάνουν και αρκετό χώρο στη βάση σου. Υπάρχουν αρκετά plugins/extensions που μπορείς να εγκαταστήσεις και να φιλτράρεις τα spam σχόλια, ώστε να μην εμφανίζονται καθόλου στο site σου.

Στο blog μας χρησιμοποιούμε το [Disqus Comment](https://wordpress.org/plugins/disqus-comment-system/)  [System](https://wordpress.org/plugins/disqus-comment-system/) και είμαστε πολύ ικανοποιημένοι από το αποτέλεσμα, αφού έχει "πιάσει" το 100% των spam σχολίων που έχουν αποπειραθεί να γίνουν στο site μας.

" *Φίλτραρε τα spam σχόλια, ώστε να μην αποθηκεύονται στη βάση και να μην εμφανίζονται στο site σου.*

"

#### Αφιέρωνε συνεχώς<br>χρόνο στο site σου!  $50$ *Και βέβαια* ............................................

*Είναι απαραίτητο να αφιερώνεις χρόνο ώστε να παρακολουθείς τις νέες εξελίξεις και να διατηρείς τις σωστές ρυθμίσεις ενημερωμένες!* "

,,

Αν εφαρμόσεις τα παραπάνω tips, σίγουρα θα συμβάλεις στην αύξηση της ταχύτητας του site σου. Για να προσφέρεις, όμως, συνεχώς μεγάλες ταχύτητες και άρα καλή εμπειρία στους χρήστες σου, είναι απαραίτητο να αφιερώνεις χρόνο ώστε να παρακολουθείς τις νέες εξελίξεις και να διατηρείς τις σωστές ρυθμίσεις ενημερωμένες!

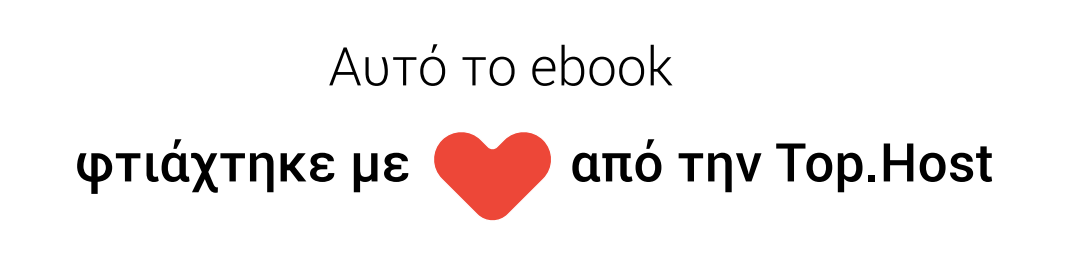

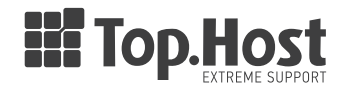